"2016 - Año del Bicentenario de la Declaración de la Independencia Nacional"

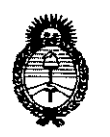

*:Ministerio áe Sa{uá Secretaría áe PaCíticas, ~gufación e 1nstitutas .fl.N.:M ..fl.'I*

DISPOSICION **N0**

# 7 8 (1)

**BUENOS AIRES.** 

## 19 JUL **2016**

,

VISTO el Expediente Nº 1-47-3110-2103-16-1 del Registro de esta Administración Nacional de Medicamentos, Alimentos y Tecnología Médica  $(ANMAT)$ ,  $\gamma$ 

## CONSIDERANDO:

Que por las presentes actuaciones CROSME<mark>D S.A. solicita se</mark> autorice la inscripción en el Registro Productores y Productos de Tecnología '1 ! Médica (RPPTM) de esta Administración Nacional, de un nuevo producto médico.

Que las actividades de elaboración y comercialización de productos médicos se encuentran contempladas por la Ley 16463, el Decreto 9763/64, y MERCOSUR/GMC/RES. Nº 40/00, incorporada al ordenamiento jurídico nacional por Disposición ANMAT N° 2318/02 (TO 2004), y normas complementarias.

Que consta la evaluación técnica producida por la Dirección Nacional de Productos Médicos, en la que informa que el producto estudiado reúne los requisitos técnicos que contempla la norma legal vigente, y que los establecimientos declarados demuestran aptitud para la elaboración y el control *be* calidad del producto cuya inscripción en el Registro se SOI:cita.

Que corresponde autorizar la inscripción en el RPPTM del producto médico objeto de la solicitud.

1

"2016 - Año del Bicentenário de la Declaración de la Independencia Nacional"

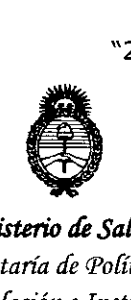

*:Ministerio áe Sa{lUf Secretaria de Pofíticas, 'R!gufación e Institutos A.N.M.A.T* 

DISPOSICIÓN N°

7807

Que se actúa en virtud de las facultades conferidas por el Decreto I1  $N_f^{\circ}$  1490/92 y Decreto  $N^{\circ}$  101 del 16 de diciembre de 2015.

Por ello;

EL ADMINISTRADOR NACIONAL DE LA ADMINISTRACIÓN NACIONAL DE

## MEDICAMENTOS, ALIMENTOS Y TECNOLOGÍA MÉDICA

## DISPONE:

ARTÍCULO 1°,- Autorízase la inscripción en el Registro Nacional de Productores y , and the contribution of the contribution of the contribution of the contribution  $\mathcal{I}_i$ Productos de Tecnología Médica (RPPTM) de la Administración Nacional de M1edicamentos, Alimentos y Tecnología Médica (ANMAT) del producto médico marca BARD, nombre descriptivo Sistema de Rastreo por Imán y nombre técnico '1 ' , Sistemas de Exploración, de acuerdo con lo solicitado por CROSMED S.A. I experimental contracts and contracts are all the contracts of the contracts of the contracts of the contracts CROSMED S.A., con los Datos Identificatorios Característicos que figuran como Anexo en el Certificado de Autorización e Inscripción en el RPPTM, de la presente Disposición y que forma parte integrante de la misma.

ARTÍCULO 2°.- Autorízanse los textos de los proyectos: de rótulo/s y de instrucciones de uso que obran a fojas  $11$  y  $12$  a  $29$  respectivamente.

ARTÍCULO 3°.- En los rótulos'e instrucciones de uso autorizados deberá figurar la, I Ieyenda: Autorizado por la ANMAT PM-1552-130, con exclusión de toda otra léyenda no contemplada en la normativa vigente.

 $\overline{\phantom{1}}$ 

'1

"2016 - Año del Bicentenario de la Declaración de la Independencia Nacional"

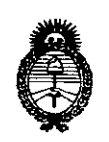

Ministerio de Salud Secretaría de Políticas, Regulación e Institutos  $A.M.M.A.T$ 

DISPOSICIÓN Nº

X

ARTÍCULO 4º .- La vigencia del Certificado de Autorización mencionado en el Artículo 1º será por cinco (5) años, a partir de la fecha impresa en el mismo.

ARTÍCULO 5º - Regístrese. Inscríbase en el Registro Nacional de Productores y Productos de Tecnología Médica al nuevo producto. Por el Departamento de Mesa de Entrada, notifíquese al interesado, haciéndole entrega de copia autenticada de la presente Disposición, conjuntamente con su Anexo, rótulos e instrucciones de uso autorizados. Gírese a la Dirección de Gestión de Información Técnica a los fines de confeccionar el legajo correspondiente. Cumplido, archívese.

Expediente Nº 1-47-3110-2103-16-1

DISPOSICIÓN Nº

mk

80  $\prime$ 

Dr. RUBERTO LEDE

Subaoministrador Nacional  $A.N.M.A.T.$ 

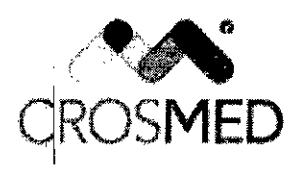

Fabricado por:

;

SISTEMA DE RASTREO POR IMÁN<br>Proyecto de Rótulo - Anexo III-B

**<sup>19</sup> JUL <sup>2016</sup> 7 8** *<sup>O</sup> {; ..*

Bard Access Systems, Inc. 605 North 5600 West Salt Lake City, UT USA 84116, , **Estados Unidos** į.

DYMAX CORP. 110 Marshall Dr. Warrendale, PA USA 15086, Estados Unidos

Importado por: Crosmed SA

Domicilio Legal: Av. Corrientes 1386 Piso 9 Dpto 16 - C.A.B.A - Argentina.

Depósito: Julián Álvarez 420 - Ciudad Autónoma de Buenos Aires - Argentina

Sistema de Rastreo por Imán.

Marca: Bard

Modelo: xxxxx Código: xxxxx

Fecha de fabricación: *xxlyy*

N° de serie: xxxx

Temperatura en funcionamiento: 10 °C a 38 °C (50 °F a 100 °F)

Temperatura en almacenamiento: -18 'C a 40 'C (O 'F a 104 "F)

Humedad en funcionamiento: 5 % a 85 % no condensante

Humedad en almacenamiento: 5 % a 95% no condensante

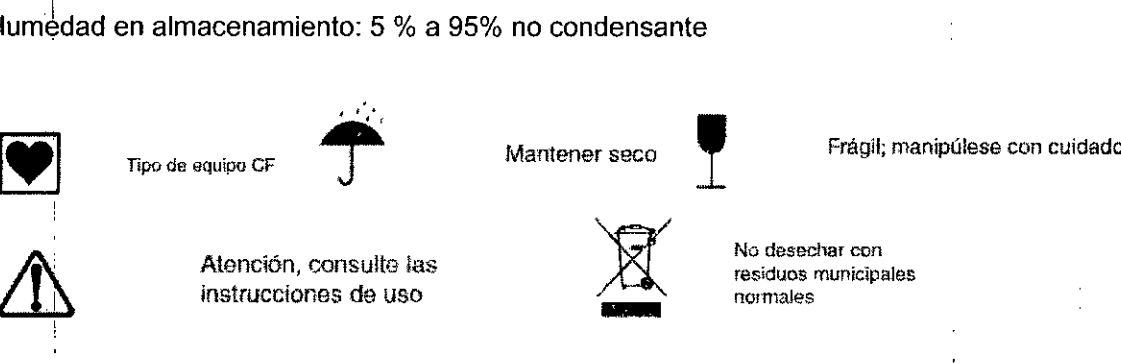

Dirección técnica: Bioing. Silvana Tochetti- MN 5634

Venta exclusiva a profesionales e Instituciones Sanitarias.

, Autorizado por A.N.M.AT PM-1552-130.

SILVANA TO HETTI<br>
Oingeniera - M.N. ETTI 

I

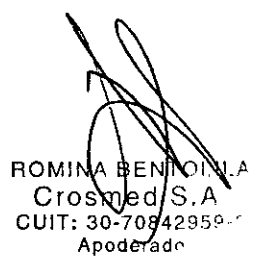

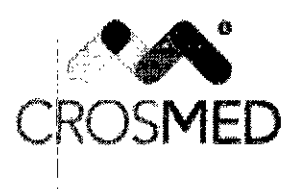

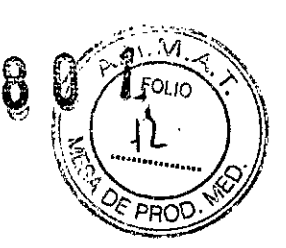

~<br>{

INSTRUCCIONES DE USO Anexo III-B

Fabricado por:

Bard Access Systems, Inc. 605 North 5600 West Salt Lake City, UT USA 84116, Estados Unidos '1

DYMAX CORP. 110 Marshall Dr. Warrendale, PA USA 15086, Estados Unidos

Importado por: Crosmed SA

Domicilio Legal: Av. Corrientes 1386 Piso 9 Dpto 16 - C.A.B.A - Argentina. Depósito: Julián Álvarez 420 - Ciudad Autónoma de Buenos Aires - Argentina

Sistema de Rastreo por Imán.

Marca: Bard Modelo: xxxxx Código: xxxxx

Temperatura en funcionamiento: 10 °C a 38 °C (50 °F a 100 °F) Temperatura en almacenamiento: -18 'C a 40 'C (O'F a 104 'F) Humedad en funcionamiento: 5 % a 85 % no condensante Humedad en almacenamiento: 5 % a 95% no condensante<br>
Tipo de equipo CF Mantener seco

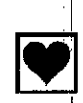

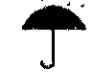

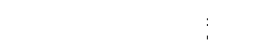

Frágil; manipúlese con cuidado

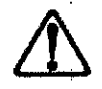

Atención, consulte las instrucciones de uso

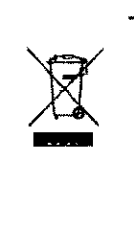

No desechar con residuos municipales normales

Dirección técnica: Bioing. Silvana Tochetti- MN 5634

Venta exclusiva a profesionales e Instituciones Sanitarias.

Autorizado por A.N.M.A.T PM-1552-130.

**BIOING THE SILVANA TOCHETTI**<br> **Bioingeniera** - M.N TTI Direclora Técnica<br>"Técnica

TOLILA  $S.A.$  $\pi$ : 30-70848959-3

Página 1 de 18

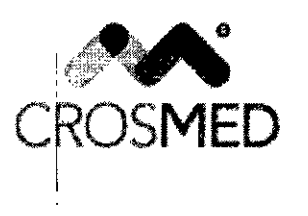

SISTEMA DE RASTREO POR **11Na <sup>Q</sup> .***~~.t:\* INSTRUCCIONES DE USO Anexo III-B

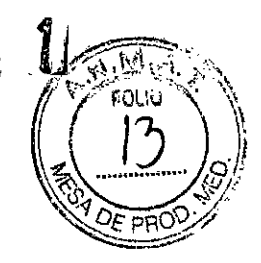

#### Indicaciones de uso

El sistema de confirmación de la punta Sherlock 3CG\* TCS (Tip Confirmation System) está indicado para guiar y colocar catéteres centrales insertados periféricamente (PICC. Peripherally Inserted Central Catheters). El Sherlock 3CG\* TCS proporciona información en tiempp real sobre la posición de la punta del PICC por medio de un rastreo pasivo del imán y de la 'actividad eléctrica cardíaca del paciente (ECG). Cuando se basa en la señal del ECG del paciente, el Sherlock 3CG\* TCS está indicado para utilizarse como método alternativo a la radiografía de tórax y la fluoroscopia para confirmar la colocación de la punta del PICC en pacientes adultos.

Las situaciones limitantes, pero no contraindicadas, de esta técnica se producen en ! pacientes cuyas alteraciones del ritmo cardíaco cambian la presentación de la onda P, como en la fibrilación auricular, el aleteo auricular, la taquicardia grave y el ritmo de marcapasos. En estos pacientes, fácilmente identificables antes de la inserción del PICC, es necesario utilizar otro método para confirmar la posición de la punta del PICC.

Descripción de Sherlock 3CG\* TCS

 $E$ l Shérlock 3CG $*$  TCS se ha diseñado para ayudar en la colocación de la punta de PICC a través de un rastreo de imán y de tecnología ECG.

#### Navegación magnética

I Los imanes permanentes están encapsulados en la punta del estilete Sherlock 3CG\* TPS. La pantalla o el sensor no generan energía magnética.

El Sherlock 3CG\* TCS muestra la posición del estilete con punta de imán respecto al sensor. Lo realiza en dos pasos:

1. Shérlock 3CG\* TCS realiza una medición de fondo del campo magnético ambiente durante el ciclo de calibración.

2. Sherlock 3CG\* TCS percibe los cambios en el campo magnético. Cuando el Sherlock I 3CG\* TCS detecta el estilete, muestra la posición y la orientación de la punta del estilete.

Posición del ECG

SILVANA TOCHETTI<br><sup>Ioingeniera - M.N.</sup>FTI Bioingeniera - M.N. 5634 Directora - M.N. 5<br>Directora Técnica

Página 2 de 18

led  $570848959-3$ Apoderado

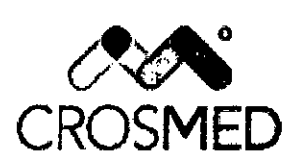

SISTEMA DE RASTREO POR **IMÁN** INSTRUCCIONES DE USO Anexo 111-8

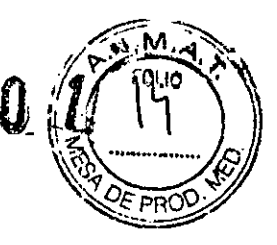

8

El Sherlock 3CG' TCS muestra una señal de ECG detectada por los electrodos intravasculares y corporales, que pueden utilizarse para colocar la punta del catéter. En pacientes con una onda P evidente, la onda P aumentará de amplitud a medida que el catéter se aproxime a la parte superior de la unión cavoauricular. A medida que el catéter avance hacia la aurícula derecha, la onda P disminuirá de amplitud y podría pasar a ser bifásica o invertida.

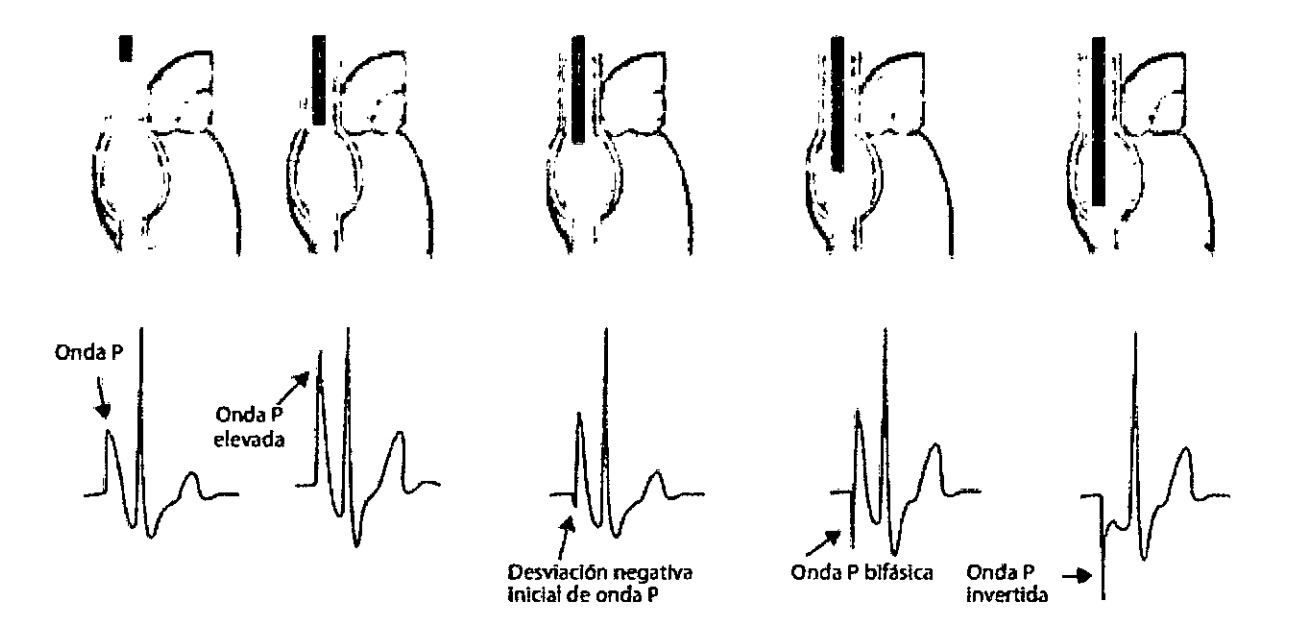

Se diseña para funcionar con kits de catéter de Bard Access Systems etiquetados  $\bigoplus_{\mathbf{y}}^{\mathbf{y}}$ "estilete Sherlock 3CG' TPS".

Nota: Cuando se utiliza junto con kits de catéter etiquetados *P* el dispositivo proporciona información de navegación magnética, pero no permite la colocación a través de tecnología ECG.

#### **Advertencias**

Advertencia: Este producto sólo puede ser utilizado por personal médico cualificado. Advertencia: No conecte el Sherlock 3CG' TCS en presencia de gases anestésicos inflamables. Podría producirse una explosión.

Advertencia: No intente esterilizar el sensor. Podría dañarse el equipo.

OLILA R**A.A.** 30-70842959-3 cΠ Apoderado

SILVANA TOCHETTI<br>Bioingeniera - M.N. 5634<br>Directora Técnica

Página 3 de 18

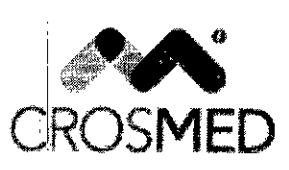

INSTRUCCIONES DE USO Anexo III-B

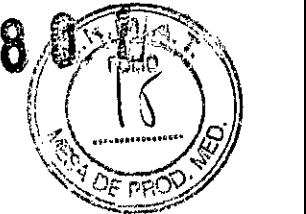

Advertencia: Las siguientes acciones anulan la garantía del Sherlock 3CG\* TCS y pueden causar una lesión o daño del equipo.

- Abrir o reparar el Sherlock 3CG\* TCS por alguien no perteneciente al personal de I mantenimiento autorizado de Bard Access Systems.

- Retirar las etiquetas del sistema por alguien no perteneciente al personal de mantenimiento autorizado de Bard Access Systems.

- Coriectar el sensor o componentes aplicados al paciente a un sistema o accesorio no !I autorizado.

- Instalar software no autorizado.

- Modificar la configuración del sistema sin autorización de Bard Access Systems.

Advertencia: Si el Sherlock 3CG\* TCS está visiblemente dañado, deje de utilizarlo inmediatamente. La utilización de un sistema dañado puede causar una lesión o daño del equipo.

Advertencia: No sumerja el sensor en liquido ni permita la entrada de liquido en los conectores. Podria dañarse el equipo.

Advertencia: Solo el personal de mantenimiento autorizado de Bard Access Systems debe revisar este equipo. El Sherlock 3CG\* TCS contiene componentes y circuitos sensibles estáticos, La no observación de los procedimientos adecuados de control estático puede causar un daño en el sistema.

Advertencia: No se base en la detección de la señal del ECG para colocar la punta del , I catéter cuando es difícil interpretar la onda P del ECG externo o intravascular. Por ejemplo, cuando:

- la onda P no está presente
- la onda P no se identifica
- la onda P es intermitente

Estas condiciones podrian dar lugar a anomalias del ritmo cardiaco, fibrilación auricular, aleteo auricular, taquicardia grave o a la presencia de dispositivos de ritmo cardiaco. En estos casos, básese en la navegación magnética y en la medición externa para colocar la punta;y utilice la radiografía de tórax o la fluoroscopía para confirmar la posición de la punta del catéter, como indican las directrices del centro y el criterio clinico.

Advertencia: No se base en la detección de la señal del ECG para colocar la punta del catéter cuando no hay cambios observables en la onda P intravascular.

En este caso, básese en la navegación magnética y en la medición externa para colocar la punta y utilice la radiografía de tórax o la fluoroscopía para confirmar la posición de la punta catéter cuando no hay cambios observables en la onda P intravascu!<br>En este caso, básese en la navegación magnética y en la medición<br>punta y utilice la radiografía de tórax o la fluoroscopia para confirma<br>del catéter, como del catéter, como indican las directrices del centro y el criterio clínico.

**Bioingeniera.** *'¡HETTI* SILVANA TOCHETTI

**Directora** Te'c"N.- **<sup>5634</sup> n/ca**

AJI ILA Crosyned SJA.  $CVo$ syned  $SVr$ <br> $CUIT: 30-70842959-3$ Apoderado

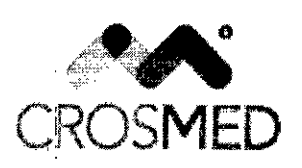

SISTEMA DE RASTREO POR IMÁN INSTRUCCIONES DE USO Anexo 111-8 \ ".\, ...\ ..~ ....*..)(Si*

Z ,8,0\_ Jj "  $\mathcal{L} \rightarrow \mathcal{L}$ FOL10  $\lambda$  .  $\lambda$   $\lambda$ *"<;:.•..t-)C-* ]"".;RO'O' "'-"'.'0\_""

Advertencia: No coloque ni/o utilice el Sherlock 3CG\* TCS en presencia de campos magnéticos fuertes, como aparatos de resonancia magnética (RM). Los altos campos magnéticos creados por un aparato de RM atraerán al equipo con fuerza suficiente para causar la muerte o una lesión grave a las personas que se encuentren entre el equipo y el aparato de RM. Esta atracción magnética también podría dañar el equipo. Los campos magnéticos y de RF asociados con el entorno de la RM pueden interferir en la visualización de las ondas del ECG. Para más información, póngase en contacto con el fabricante de la RM.

Advertencia: El Sherlock 3CG\* TCS sólo debe cargarse con la fuente de alimentación de grado médico.

Advertencia: No retire los carcasas del Sherlock 3CG\* TCS. Para evitar un choque eléctrico, utilice sólo el cable eléctrico suministrado con el sistema y conéctelo sólo a tomas de , corriente de pared conectadas a tierra adecuadamente. Sólo personal cualificado de Bard Access Systems debe revisar el sistema.

Advertencia: Asegúrese de que todos los cables de conexión y las conexiones están aislados eléctricamente y que no entran en contacto con otros cables eléctricos o superficies metálicas.

Adverlencia: Asegúrese de que el paciente no contacta directa ni indirectamente con superficies metálicas no aisladas.

Advertencia: Coloque los electrodos cutáneos cuidadosamente en las posiciones indicadas en estas instrucciones de uso y asegure un buen contacto piel-electrodo. No hacerlo podria causar ondas del ECG inestables y/u ondas del ECG no descritas en estas instrucciones de uso. En este caso, básese en la navegación magnética y en la medición externa para colocar la punta y utilice la radiografía de tórax o la fluoroscopía para confirmar la posición de la punta del catéter, como indican las directrices del centro y el criterio clínico.

#### **Precauciones** ,

*Bioingenier*, V *Directora + M.N. 5634* 

Precaución: No estire los cables para desconectarlos del sistema. Estirar el cable puede dañar el cable o su conexión.

Precaución: Una torsión o doblado excesivo del cable sensor puede causar un fallo del sistema.

Precaución: Utilice procedimientos de limpieza y desinfección solo de Bard Access Systems. De no hacerse podría dañarse el dispositivo.

Precaución: No utilice una fuerza excesiva al conectar o desconectar el conjunto de aleta de o hacia el sensor o podría dañarse el equipo.<br>Página 5 de 18

RО C 30-70842959-3 CUI Apoderado

31 H A

 $SNA$ .

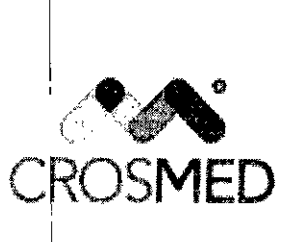

SISTEMA DE RASTREO POR IMÁN **1:**<br>FOLIO

**INSTRUCCIONES DE USO Anexo III-B** 

 $\bf{7.80}$  U  $\sqrt{75}$  $\sqrt{2\epsilon_{\rm PP}}$   $\sqrt{2\epsilon_{\rm PP}}$ 

Precaución: Cuando no utilice el sensor, guárdelo en la funda, en un soporte rodante coñ cesta o en otro lugar seguro para evitar que se dañe.

Precaución: No permita que objetos ferromagnéticos, p. ej., ropa interior con varillas, instrumentos metálicos, relojes, joyas, electrónica, barandillas metálicas de la cama, etc., estén,a 30 cm (12 pulgadas) del sensor una vez completado el proceso de calibración, Estos elementos pueden interferir en la capacidad del sensor de colocar con precisión la punta del Estilete Sherlock\*.

Precaución: Un equipo en funcionamiento próximo puede emitir una fuerte interferencia electromagnética o de radiofrecuencia que podría afectar al rendimiento de este dispositivo. Evite el funcionamiento del dispositivo cerca de bombas, cauterizadores, equipo de diatermia, teléfonos móviles u otros equipos de comunicaciones de radiofrecuencia móviles o portátiles. Mantenga una separación del equipo de como mínimo 1,5 m (5 pies).

Precaución: Los electrodos deben aplicarse solo en piel intacta, limpia (p. ej., no sobre heridas abiertas, lesiones, áreas infectadas o inflamadas),

Precaución: La colocación del electrodo rojo fuera de la región correcta puede disminuir el rendimiento del ECG.

Precaución: Interrumpa inmediatamente el uso de los electrodos si se produce una irritación I de la piel.

Precaución: Para evitar el daño del sistema operativo, utilice el botón de parada para apagar I la pantalla del Sherlock 3CG\* TCS.

SILVANA TOCHETTI<br>Bioingeniera - M.N. 5634<br>Directora Técnica

1 H A ,<br>59-3  $30\sqrt{08425}$ Apoderado

Página 6 de 18

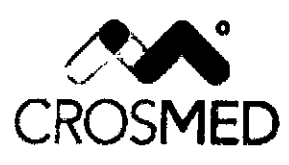

**INSTRUCCIONES DE USO Anexo III-B** 

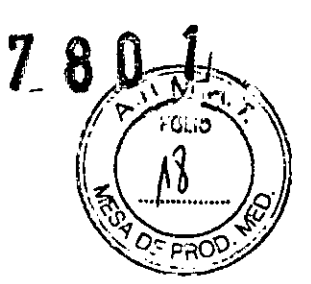

## Interfaz gráfica de Sherlock 3CG\* TCS

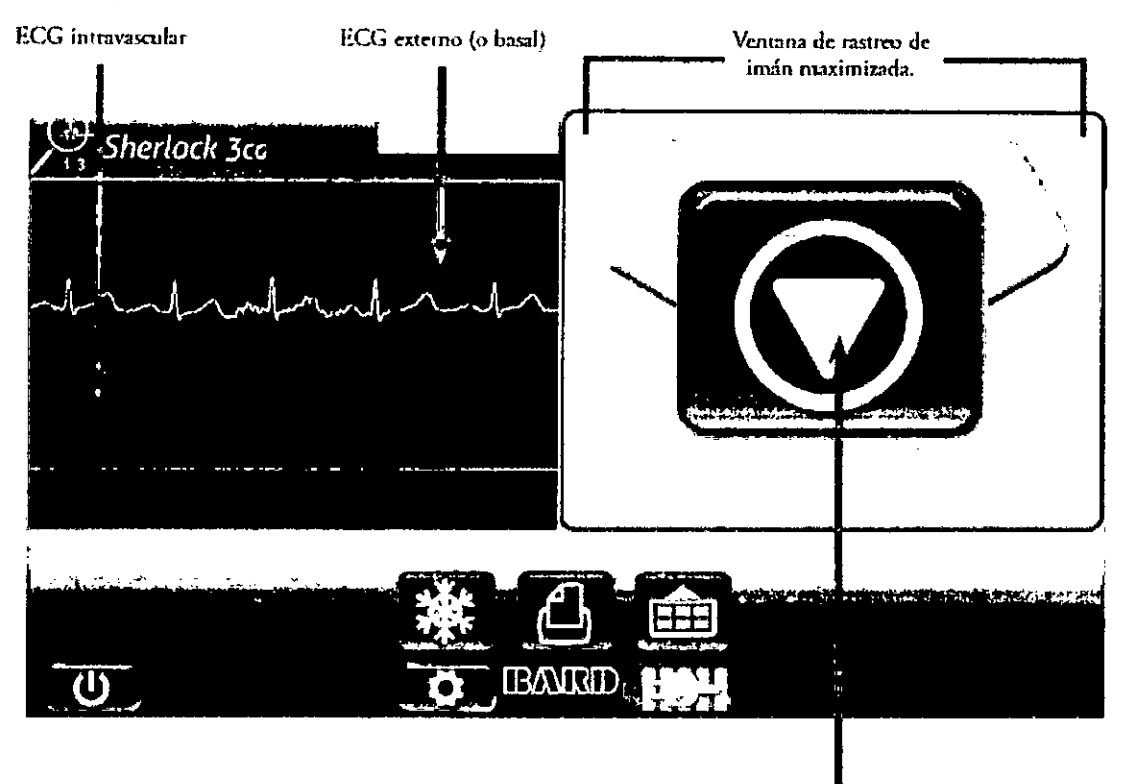

El rastreo del imán requiere calibración.

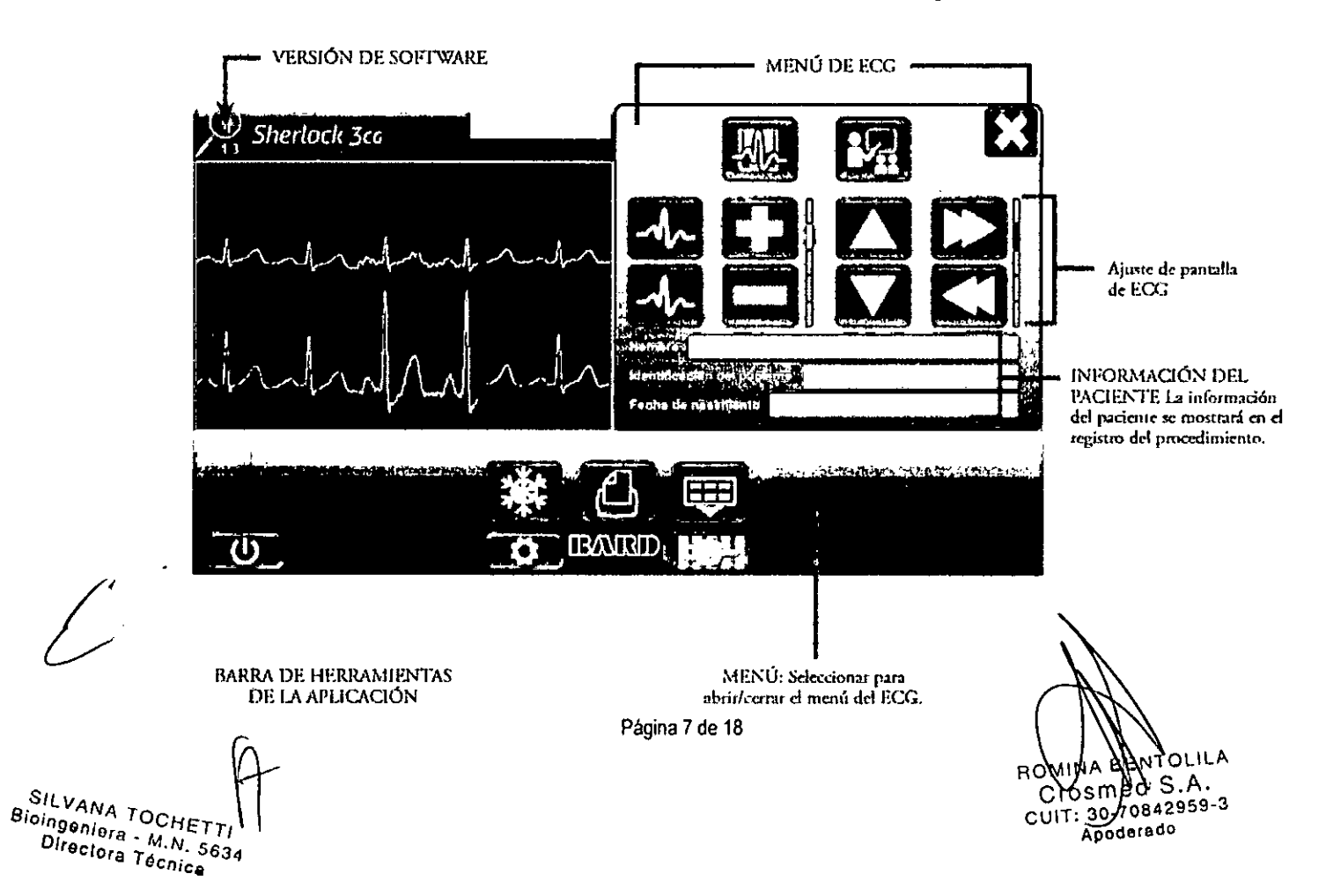

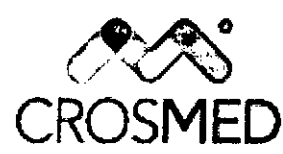

**INSTRUCCIONES DE USO Anexo III-B** 

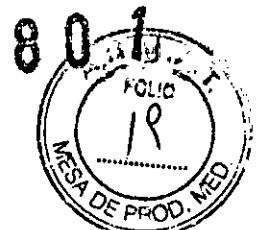

7

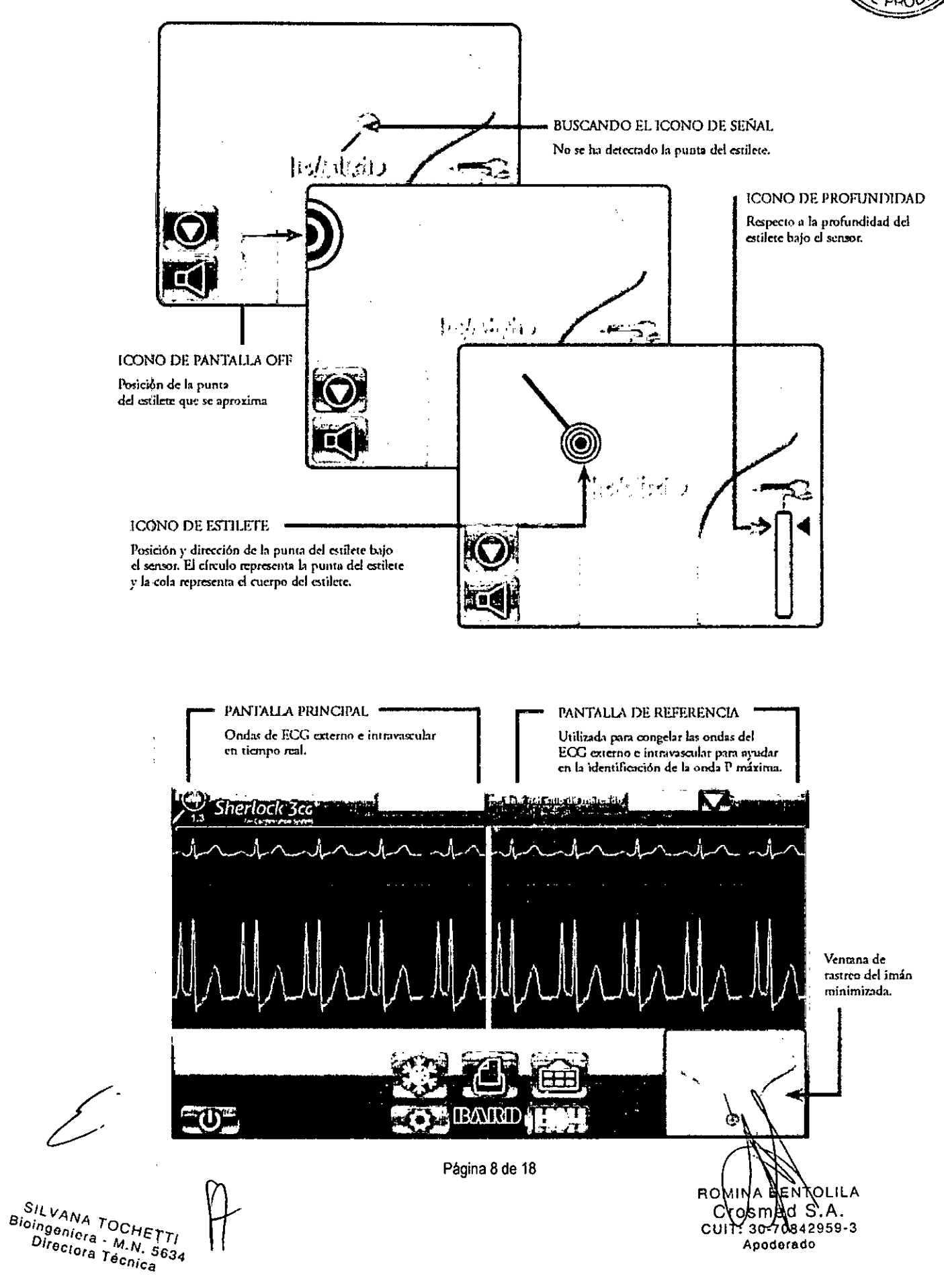

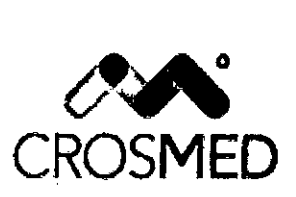

INSTRUCCIONES DE USO Anexo 111-8

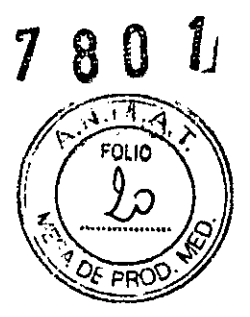

## Paso 1: Preparar el dispositivo

- Conecte el sensor a la pantalla del Sherlock 3CG' TCS con el cable USB.
- Verifique que la señal de línea plana del ECG se desplaza.
- Verifique que hay suficiente carga de bateria para el procedimiento.
- Introduzca la información del paciente necesaria.

Paso 2: Colocar al paciente y realizar una ecografía

- Consulte las instrucciones de uso del sistema ecográfico Site-Rite' de Bard Access Systems.

## Paso 3: Medir la longitud del catéter

- Consulte las instrucciones de uso del catéter de Bard Access Systems.

## Paso 4: Preparar el sensor

- Deslice el conjunto de aleta en el sensor hasta que esté completamente asentado.

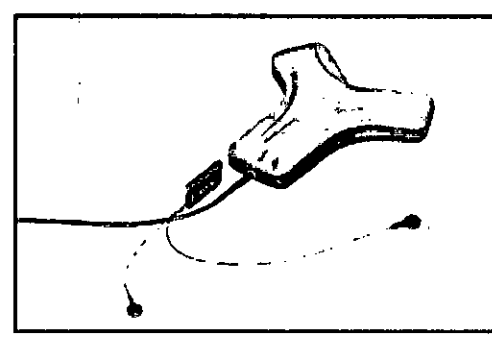

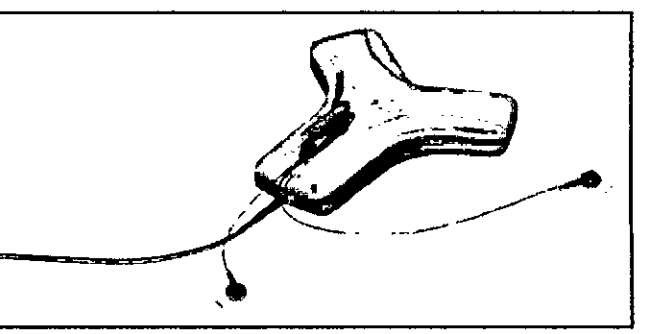

- Coloque el sensor en su soporte con la aleta y los electrodos de ECG que permanecen fuera del soporte y apriete la anilla de la cincha.

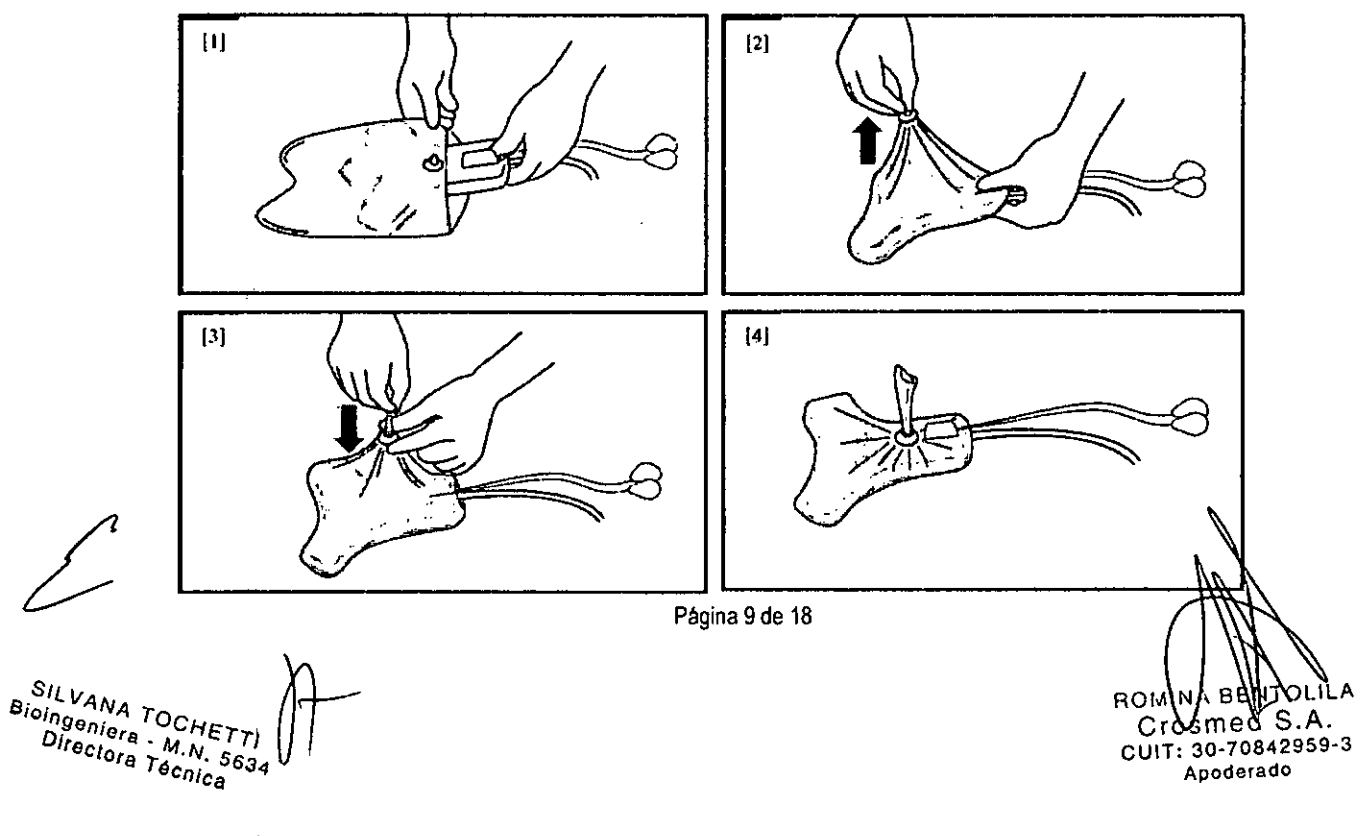

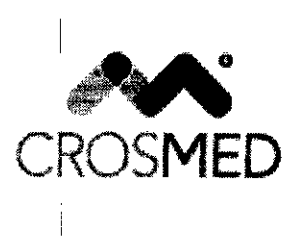

INSTRUCCIONES DE USO Anexo III-B

7 8 U LJ

## Paso 5: Colocar el sensor y los electrodos de ECG

- Retire el papel adhesivo del soporte del sensor y coloque el sensor directamente en la piel del paciente con el lado adhesivo hacia abajo. Coloque el sensor lo más plano posible para obtener los mejores resultados.

Nota: El sensor debe colocarse igual en las posiciones del lado derecho o izquierdo.

- Prepare y adhiera los electrodos del ECG externo según los pasos siguientes:

• Asegúrese de que las zonas donde se colocarán los electrodos no tienen grasa y están totalmente secas.

Precaución: Los electrodos deben aplicarse solo en piel intacta y limpia (p. ej., no sobre heridas abiertas, lesiones, áreas infectadas o inflamadas).

- Acople los electrodos a todas las derivaciones.

- Retire el papel del adhesivo y presione los electrodos firmemente sobre la piel en las posiciones especificadas .

• Coloque el electrodo negro en el hombro derecho bajo del paciente.

• Coloque la derivación roja en el lado inferior izquierdo del paciente, por debajo del ombligo y lateralmente a lo largo de la línea media axilar.

Precaución: La colocación del electrodo rojo fuera de esta región puede reducir el resultado del ECG.

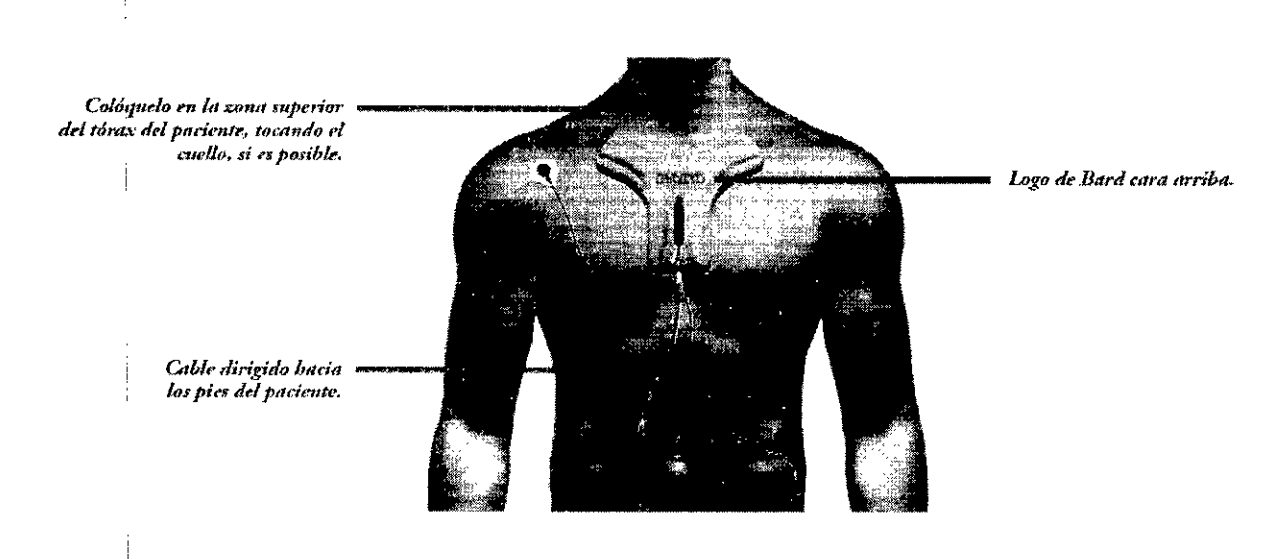

Advertencia: Coloque los electrodos cutáneos cuidadosamente en las posiciones indicadas en estas instrucciones de uso y asegure un buen contacto piel-electrodo.

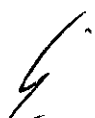

Bioingeni **SILVANA TOCHETT!**<br>
SILVANA TOCHETT!<br>
Directora Técnica<br>
Directora Técnica

Página 10 de 18

OLILA 'S.A. ⊫ed r∩ CUIT: 30-70842959-3 Apoderado

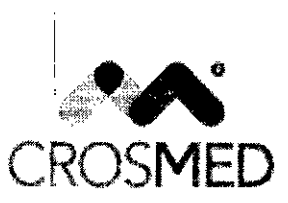

1\_8 O

,  $\sim$  FOLIO  $f(22)$ 

 $\frac{1}{\sqrt{2}}$ 

INSTRUCCIONES DE USO Anexo III-B

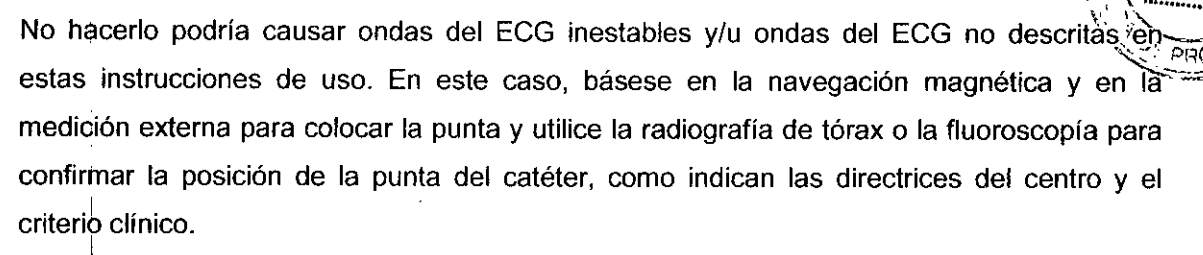

u ⊥<br>P**recaución:** Interrumpa inmediatamente el uso de los electrodos si se produce una irritación de la piel.

#### Paso 6: Evaluar la onda del ECG externo

- Consulte las instrucciones de uso del catéter de Bard Access Systems.

Paso 7: Realizar la calibración inicial del rastreo del imán

- Calibre el Sherlock 3CG<sup>\*</sup> TCS seleccionando CALIBRATE (calibrar) **Q**uantes de prepatar el campo estéril para asegurarse de que no hay ninguna interferencia ambiental. Consejo: Si la calibración falla, retire todos los elementos que puedan causar una interferencia magnética (p. ej., equipo impulsado por motor activo, derivaciones del monitor, teléfonos móviles, chapas, joyas, etc.).

Paso 8: Preparar el campo estéril del catéter

- Consulte las instrucciones de uso del catéter de Bard Access Systems.

#### Paso 9: Acceder a la vena

- Consulte las instrucciones de uso del sistema ecográfico Site~Rite\* de Bard Access Systems y del catéter de Bard Access Systems.

, Paso 10: Acoplar el estilete del catéter al conjunto de aleta

- Consulte las instrucciones de uso del catéter de Bard Access Systems.

Paso 11: Realizar la calibración final del rastreo del imán

- Asegúrese de que la punta del catéter está al menos a 30 cm (12 pulgadas) del sensor antes de calibrar.

- Seleccione CALIBRATE (calibrar) **[0]** inmediatamente antes de la inserción del catéter.

- Una vez terminada la calibración, pida al paciente que esté quieto y no lo vuelva a colocar.

- Consulte las instrucciones de uso del catéter de Bard Access Systems para la inserción del catéter.

## Paso 12: Insertar el catéter

- Consulte las instrucciones de uso del catéter de Bard Access Systems para la inserción del catéter.

Paso 13: Guía y colocación de la punta del catéter

Paso<br>- Consu<br>catéter.<br>Paso 1: Bioingeniera - M.N. 5634<br>Directora Técnica **SILVANA TOCHETT!**  $\prod_{i}$ 

1

Página 11 de 18

С  $2959 - 3$ ?ი⊸⁄ი&≱ CUIT: Apoderado

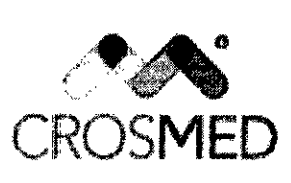

INSTRUCCIONES DE USO Anexo 111-8

 $\Lambda$ A FOL In

**7801J**

- Consulte las instrucciones de uso del catéter de Bard Access Systems para la inserción cateter.

- Inicialmente, una lupa de búsqueda indicará que la punta del estilete está fuera del intervalo del sensor.

- Utilide un movimiento lento y constante mientras hace avanzar el catéter.

#### Navegación magnética

- A medida que la punta del estilete se aproxima al sensor, aparece un icono en el extremo de la pantalla que indica la aproximación de la punta del estilete.

- Cuando el estilete está bajo el sensor, el estilete y los iconos de profundidad muestran la posición, la orientación y la profundidad del estilete respecto al sensor.

- Haga avanzar el catéter lentamente para lograr un resultado óptimo (1 cm por segundo). Puede haber un ligero retraso desde el momento en que se mueve el catéter hasta que se I mueve el icono de estilete en la pantalla. El avance demasiado rápido del catéter podría provocar movimientos erráticos del icono de estilete en la pantalla.

- Inserte el catéter hasta que la navegación magnética muestra que el estilete se está moviehdo constantemente hacia abajo.

- Continúe haciendo avanzar el catéter lentamente hasta que esté insertado en la medición externa, como se determina en las instrucciones de uso del catéter de Bard Access Systems.

- Seleccione **El para minimizar la ventana de navegación y congelar/guardar las ondas** actuales del ECG en la pantalla de referencia.

Nota: Seleccione la ventana de navegación magnética minimizada para volver al estado maximizado.

#### *Posición del ECG*

- En pacientes con una onda P evidente, la onda P aumentará de amplitud a medida que el catéter se aproxime a la unión cavoauricular. A medida que el catéter avance hacia la aurícula derecha, la onda P disminuirá de amplitud y podría pasar a ser bifásica o invertida. Nota: \$i no se visualiza la onda del ECG intravascular, lave el catéter con solución salina. Si el problema persiste, compruebe la conexión estilete-aleta.

Para congelar y comparar ondas de ECG seleccione **IS para copiar las ondas de ECG en** la ventana de referencia.

SILVANA TOCHE<br> **SILVANA TOCHE** Bioingeniera - M.N. 5634<br>Directora - M.N. 5634<br>Directora Técnica

Página 12 de 18

вd A A tospled CHOSDIEU P.1.1.<br>CUIT: 30-70842959-3 Apoderado

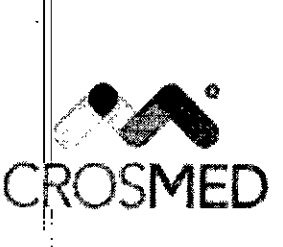

**INSTRUCCIONES DE USO Anexo III-B** 

Όίιο าคัดเ

Nota: Haga una pausa para dejar que el ritmo se adapte antes de congelar las ondas del ECG de referencia.

- Para la colocación final del catéter, consulte las instrucciones de uso del catéter de Bard Access Systems.

## Paso 14: Completar la inserción del catéter

- Corriplete la inserción y la fijación del catéter y el resto del procedimiento de acuerdo con las instrucciones de uso del catéter y el protocolo del centro.

## Paso 15: Registro del procedimiento

- Seleccione **12 para imprimir/guardar un registro del procedimiento.** 

Nota: Al seleccionar se enviará un registro del procedimiento a un dispositivo de almacenamiento y a la impresora aprobada, si está conectada.

## Modo de solo navegación magnética

## Paso 1: Preparar el dispositivo

- Conecte el sensor a la pantalla del Sherlock 3CG\* TCS con el cable USB.

- Verifique que hay suficiente carga de batería para el procedimiento.

- Introduzca la información del paciente necesaria.

### Paso 2: Colocar al paciente y realizar una ecografía

- Consulte las instrucciones de uso del sistema ecográfico Site~Rite\* de Bard Access Systems.

Paso 3: Medir la longitud del catéter

- Consulte las instrucciones de uso del catéter de Bard Access Systems.

## Paso 4: Preparar el sensor

- Coloque el sensor de Sherlock 3CG\* en el soporte del sensor y apriete la anilla de la cincha.

SILVANA TOCHE Bioingeniera M.N. Directora Técnica

ςA Ч 842959-3 Apoderado

Página 13 de 18

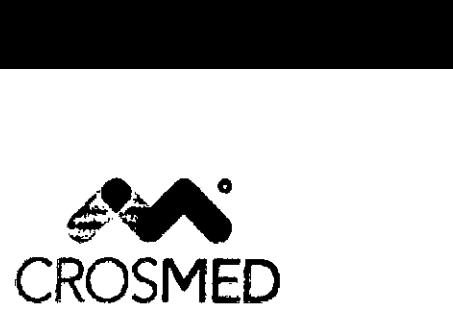

SISTEMA DE RASTREO POR IMÁN INSTRUCCIONES DE USO Anexo 111-8

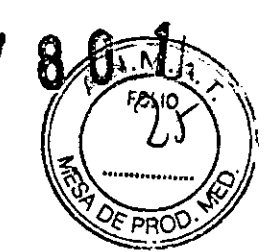

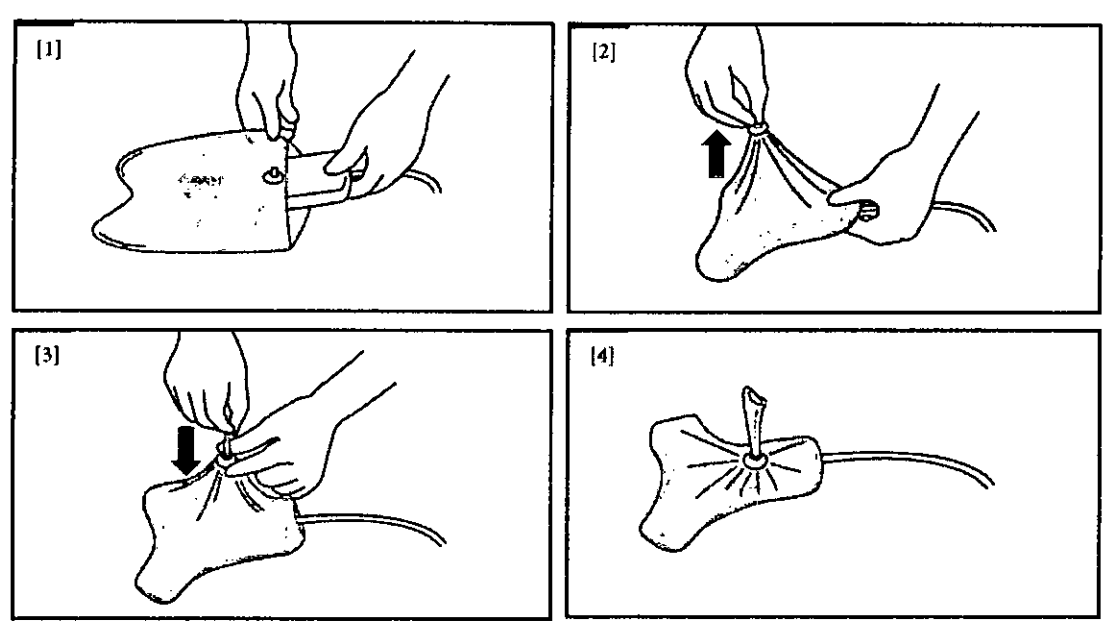

Paso 5: Colocación del sensor

- Retire el papel adhesivo del soporte del sensor y coloque el sensor directamente en la piel del paciente con el lado adhesivo hacia abajo. Coloque el sensor lo más plano posible para obtener los mejores resultados.

Nota: El sensor debe colocarse igual en las posiciones del lado derecho o izquierdo.

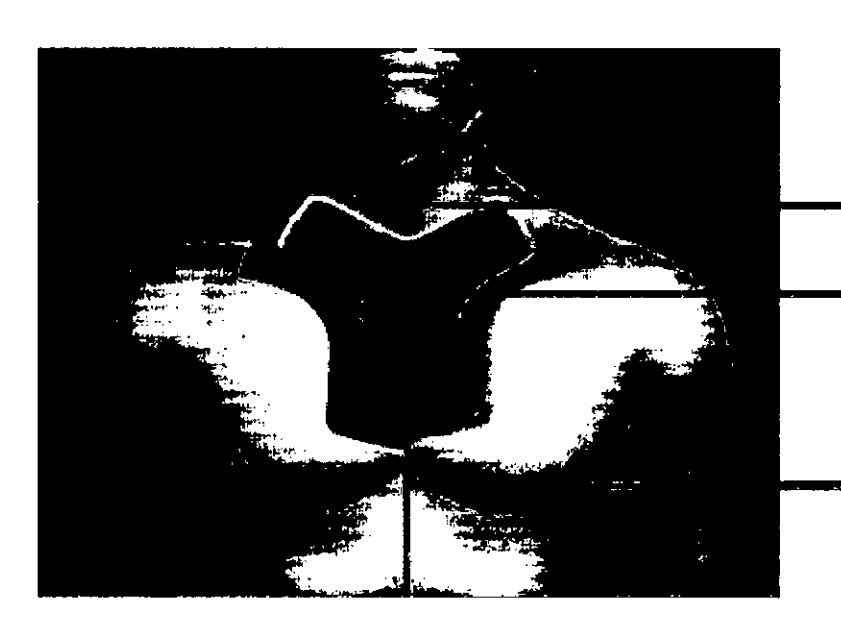

**Col6quc1o ("11 b 7..003 superior del** *r6ra.x* **de! pncieme, cocando el cuello, 51 es posible. l.ogo de Bard cara arriba.**

Cable dirigido hacia *los* pies del paciente.

Paso 6: Realizar la calibración inicial del rastreo del imán

SILVANA TOCHETTI<br><sup>Ioingeniera</sup> - M.N. S.

Bioingeniera - M.N. 5634<br>Directora - M.N. 5634<br>Directora Técnica

Página 14 de 18

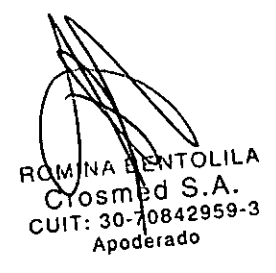

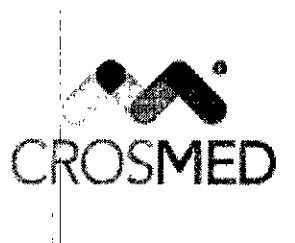

INSTRUCCIONES DE USO Anexo III-B

 $\pm 1$  $\mathbb{R}^n$  $\frac{1}{\sqrt{2}}$   $\frac{1}{\sqrt{2}}$  $\mathcal{L}_{\mathbf{z}}$ *~~~ ~<iif*

pre el Sherlock 3CG\* TCS seleccionando CALIBRATE (calibrar) **100** antes de preparar and the Calibrary of Calibrary<br>- Calibre el Sherlock 3CG\* TCS seleccionando CALIBRATE (calibrar)<br>- Calibre el Sherlock 3CG\* TCS seleccionando CALIBRATE (calibrar)

el campo estéril para asegurarse de que no hay ninguna interferencia ambiental.

Consejo: Si la calibración falla, retire todos los elementos que puedan causar una interferencia magnética (p. ej., equipo impulsado por motor activo, derivaciones del monitor, teléfonos móviles, chapas, joyas, etc.).

Paso 7: Preparar el campo estéril del catéter

Consulte las instrucciones de uso del catéter de Bard Access Systems

Paso 8: Acceder a la vena

I

- Consulte las instrucciones de uso del sistema ecográfico Site-Rite' de Bard Access Systems y del catéter de Bard Access Systems.

Paso 9: Realizar la calibración final del rastreo del imán i i

- Asegúrese de que la punta del catéter está al menos a 30 cm (12 pulgadas) del sensor antes de calibrar.

- Seleccione CALIBRATE (calibrar) $\bigcirc$  inmediatamente antes de la inserción del catéter.

- Una vez terminada la calibración, pida al paciente que esté quieto y no lo vuelva a colocar.

- Consulte las instrucciones de uso del catéter de Bard Access Systems para la inserción del *catétet.*

Paso 10: Insertar el catéter

- Consulte las instrucciones de uso del catéter de Bard Access Systems para la inserción del catéter.

Paso 11: Guía y colocación de la punta del catéter I

- Consulte las instrucciones de uso del catéter de Bard Access Systems para la inserción del catéter.

- Inicialmente, una lupa de búsqueda indicará que la punta del estilete está fuera del intervalo del sensor.

- Utilice un movimiento lento y constante mientras avanza el catéter.

#### **Navegación** magnética

- A medida que la punta del estilete se aproxima al sensor, aparece un icono en el extremo de la pantalla que indica la aproximación de la punta del estilete.

- Cuando el estilete está bajo el sensor, el estilete y los iconos de profundidad muestran la Posicidn, la orientación y la profundidad del estilete respecto al sensor. I

- Haga avanzar el catéter lentamente para lograr un resultado óptimo (1 cm por segundo). Puede haber un ligero retraso desde el momento en que se mueve el catéter hasta que se

SILVANA TOCHET<br><sup>ioingeniera</sup> Bioingeniera - M.N. 5634

Página 15 de 18

0LILA S.A. ded  $C_1840^{80}$ <br>CUIT: 30-70842959-3 Apoderado

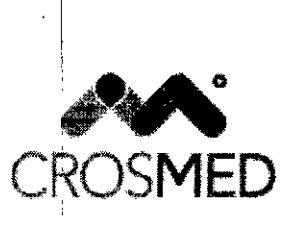

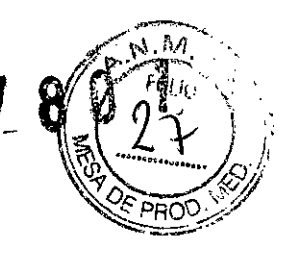

**INSTRUCCIONES DE USO Anexo III-B** 

mueve el icono de estilete en la pantalla. El avance demasiado rápido del catéter podría provocar movimientos erráticos del icono de estilete en la pantalla.

- Inserte el catéter hasta que la navegación magnética muestra que el estilete se está moviendo constantemente hacia abajo.

- Continúe haciendo avanzar lentamente el catéter hasta que esté insertado en la medición externa, como se determina en las instrucciones de uso del catéter de Bard Access Systems.

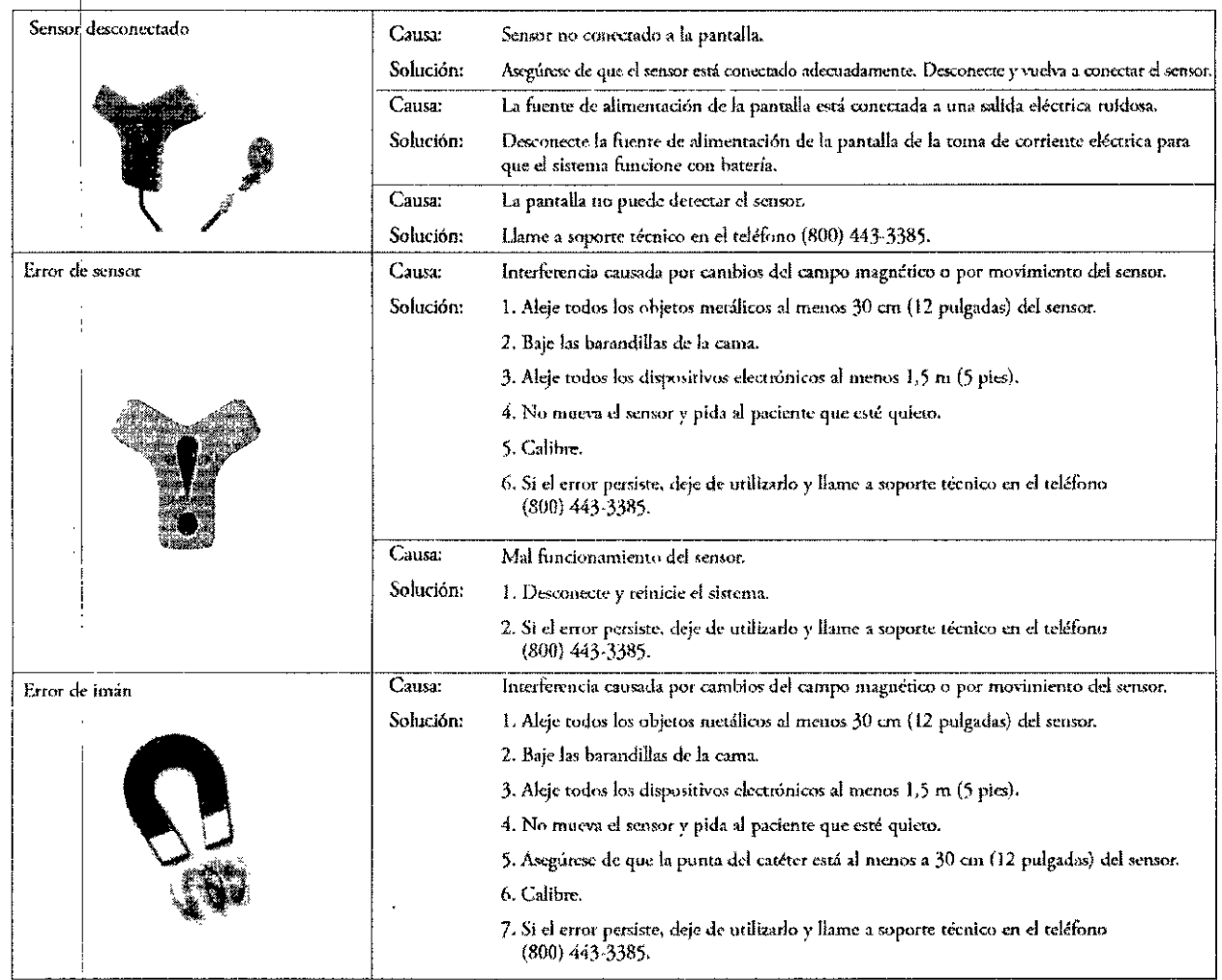

## Solución de problemas y mensajes de error

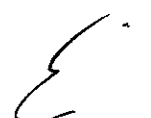

## Mantenimiento y reparación

Sherlock 3CG\* TCS no requiere ningún mantenimiento preventivo o periódico.

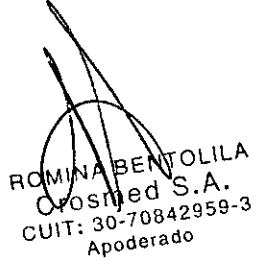

SILVANA TOCHETTI Bioingeniera - M.N. 5634<br>Directora Técnica Página 16 de 18

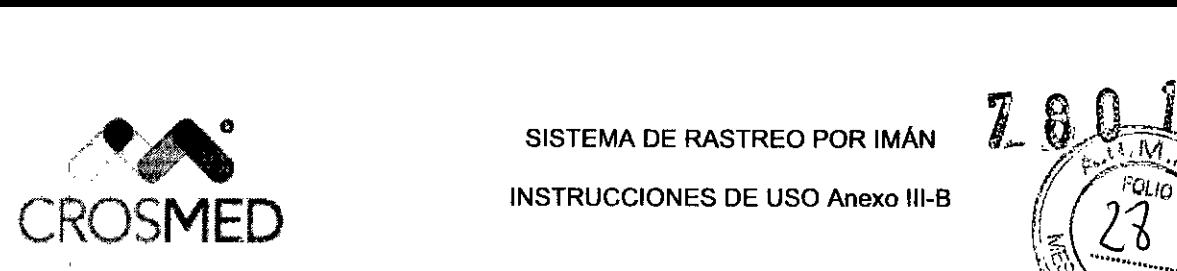

INSTRUCCIONES DE USO Anexo 111-8

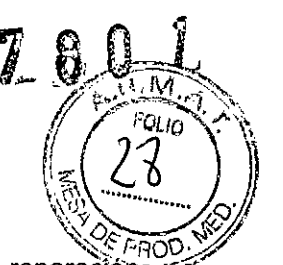

.<br>Para información de mantenimiento o para devolver el Sherlock 3CG\* TCS para reparación póngase en contacto con el soporte técnico de Bard Access Systems en el teléfono (800) 443-3385.

Advertencia: Solo el personal cualificado debe intentar reparar este equipo. El Sherlock 3CG\* TCS contiene componentes y circuitos sensibles estáticos. La no observación de los procedimientos adecuados de control estático puede causar un daño en el sistema.

Advertencia: Abrir o revisar el sensor de Sherlock 3CG\* TCS por alguien no perteneciente al personal de mantenimiento autorizado de Bard Access Systems anulará la garantía y puede producir lesión o daño del equipo.

Advertencia: Las siguientes acciones anulan la garantía de Sherlock 3CG\* TCS y pueden causar una lesión o daño del equipo.

- Abrir o reparar el Sherlock 3CG\* TCS por alguien no perteneciente al personal de mantenimiento autorizado de Bard Access Systems.

- Retirar las etiquetas del sistema por alguien no perteneciente al personal de mantenimiento autorizado de Bard Access Systems.

Advertencia: Solo el personal de mantenimiento autorizado de Bard Access Systems debe intentar reparar este equipo. El Sherlock 3CG\* TCS contiene componentes y circuitos sensibles estáticos. La no observación de los procedimientos adecuados de control estático puede causar un daño en el sistema.

#### Procedimiento de limpieza

Para limpiar el Sherlock 3CG\* TCS:

1. Apague el sistema.

I

2. Humedezca un paño no abrasivo con agua templada o alcohol isopropílico.

3. Pase suavemente el paño humedecido por las superficies exteriores.

#### Procedimiento de desinfección

Para una lista de desinfectantes aprobados para ser utilizados en el sensor, la pantalla y el control remoto, póngase un contacto con Bard Access Systems, Inc.

Advertencia: No sumerja el sensor en líquido ni permita la entrada de líquido en el conector. Podría dañarse el equipo.

Advertencia: No intente esterilizar el sensor. Podría dañarse el equipo.

Especificaciones técnicas

I

*BIOingenle* o' ra. *M N ¡rectora T' ..* S6~<l *ecnica* SILVANA TOCHETTI

Página 17 de 18

0842959-3 -30 Apoderado

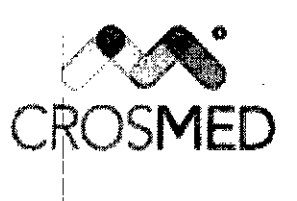

, INSTRUCCIONES DE USO Anexo 111-8 <sup>d</sup>'i: <sup>Z</sup>C\ C~OSMED \\?,~ (;J'

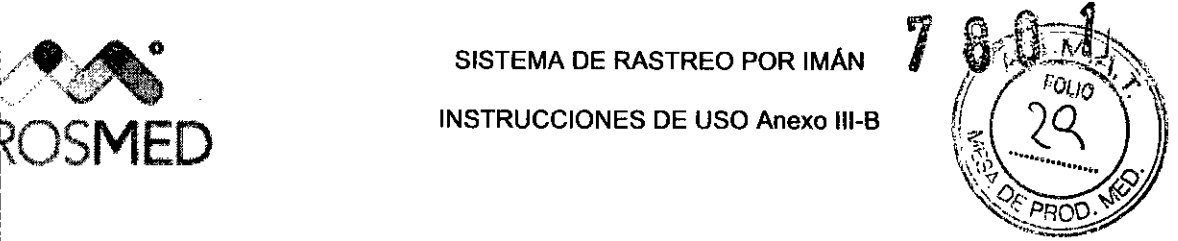

7

Condiciones operativas y de almacenamiento del sensor y la pantalla de Sherlock 3CG\* TCS Temperatura en funcionamiento: 10'C a 38'C (50 'F a 100 'F)

Temperatura en almacenamiento: -18 °C a 40 °C (0 °F a 104 °F)

Humedad en funcionamiento: 5 % a 85 % no condensante

Humebad en almacenamiento: 5 % a 95% no condensante

## Información sobre la eliminación

*t*

. I 'i

Para devolver el Sherlock 3CG' TCS para reciclado final, póngase en contacto con la oficina de ventas o distribuidora Bard más próxima en el país de adquisición.

 $\begin{picture}(120,140)(-30,140)(-30,140)(-30,140)(-30,140)(-30,140)(-30,140)(-30,140)(-30,140)(-30,140)(-30,140)(-30,140)(-30,140)(-30,140)(-30,140)(-30,140)(-30,140)(-30,140)(-30,140)(-30,140)(-30,140)(-30,140)(-30,140)(-30,140)(-30,140)(-30,140)(-30,140$ 

 $\cdots$   $\circ$  $842958 - 3$ h <sub>a</sub>osu  $CU17: 30$ applerado

Página 18 de 18

"2016 - Año del Bicentenario de la Declaración de la Independencia Nacional"

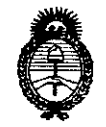

Ministerio de Salud Secretaría de Políticas. Regulación e Institutos  $A.M.M.T$ 

#### **ANEXO**

## CERTIFICADO DE AUTORIZACIÓN E INSCRIPCIÓN

## Expediente Nº: 1-47-3110-2103-16-1

El 'Administrador Nacional de la Administración Nacional de Medicamentos, Alimentos y Tecnología Médica (ANMAT) certifica que, mediante la Disposición Nº  $\mathcal{M} \cup \mathbb{S} \cup \mathbb{L} \cup \mathbb{L}$  of de acuerdo con lo solicitado por CROSMED S.A., se autorizó la inscripción en el Registro Nacional de Productores y Productos de Tecnología Médica (RPPTM), de un nuevo producto con los siguientes datos identificatorios característicos:

Nombre descriptivo: Sistema de Rastreo por Imán

Código de identificación y nombre técnico UMDNS: 13-468-Sistemas de Exploración

Marca(s) de (los) producto(s) médico(s): BARD

Clase de Riesgo: II

Indicación/es autorizada/s: El sistema de confirmación de la punta Sherlock 3CG\*TCS (Tip Confirmation System) está indicado para guiar y colocar catéteres centrales insertados periféricamente (PICC, Peripherally inserted Central Cath). El Sherlock 3CG\*TCS proporciona información en tiempo real sobre la posición de la punta del PICC por medio de un rastreo pasivo del imán y de la actividad eléctrica cardíaca del paciente (ECG). Cuando se basa en la señal del ECG del

paciente, el Sherlock 3CG\*TCS está indicado para utilizarse como método alternativo a la radiografía de tórax y la fluoroscopía para confirmar la colocación de la punta del PICC en pacientes adultos

Las situaciones limitantes pero no contraindicadas de esta técnica se producen en pacientes cuyas alteraciones del ritmo cardíaco cambian la presentación de la onda P, como en la fibrilación auricular, el aleteo auricular, la taquicardia grave y el ritmo de marcapasos. En estos pacientes fácilmente identificables antes de la inserción del PICC, es necesario utilizar otro método para confirmar la posición de la punta del PICC

Ť

Modelo/s:

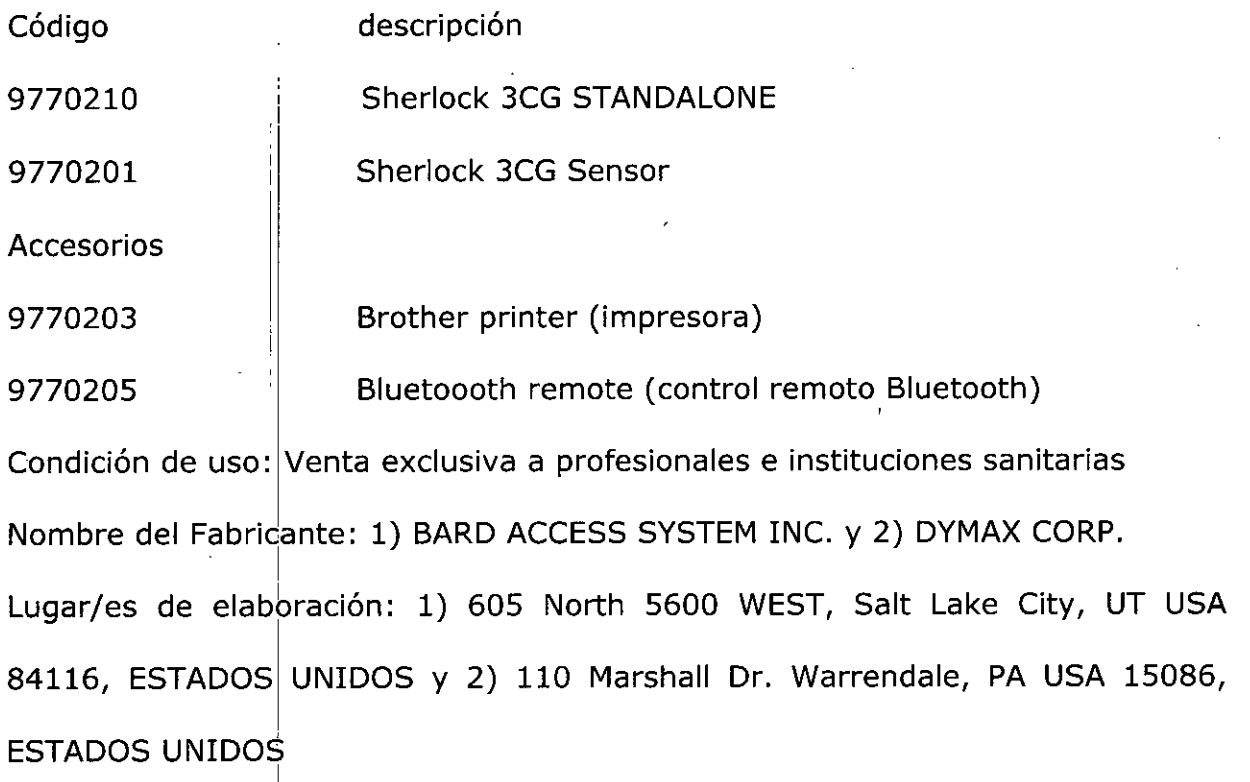

"2016 - Año del Bicentenario de la Declaración de la Independencia Nacional"

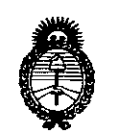

Ministerio de Salud Secretaría de Políticas, Regulación e Institutos  $A.M.M.T$ 

Se extiende a CROSMED S.A. el Certificado de Autorización e Inscripción del PM-1552-130, en la Ciudad de Buenos Aires, a......1.9. JUL. 2016..., siendo su vigencia por cinco (5) años a contar de la fecha de su emisión.

DISPOSICIÓN Nº

7801 Dr. ROBERTO LEDE Subadministrador Nacional ANMAT.